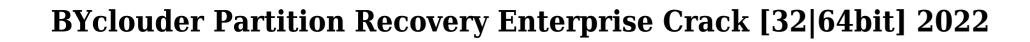

Download

## **BYclouder Partition Recovery Enterprise Crack For PC (April-2022)**

BYclouder Partition Recovery Enterprise is a handy and reliable utility for Windows users that provides a means of recovering data from any non-factory formatted disk. The program is able to recover whole partitions or even the whole disk. It is quite easy to use, since it doesn't require any configuration or setup before starting the recovery process. All you need is to select a disk to scan, then press the... BYclouder Partitions or even the whole disk. It is quite easy to use, since it doesn't require any configuration or setup before starting the recovery process. All you need is to select a disk to scan, then press the Start button to begin scanning. BYclouder Partition Recovery Enterprise Description: BYclouder Partition Recovery Enterprise is a handy and reliable utility for Windows users that provides a means of recovering data from any non-factory formatted disk. The program is able to recover whole partitions or even the whole disk. It is quite easy to use, since it doesn't require any configuration or setup before starting the recovery process. All you need is to select a disk to scan, then press the... BYclouder Partition Recovery Enterprise is a handy and reliable utility for Windows users that provides a means of recovering data from any non-factory formatted disk. The program is able to recover whole partitions or even the whole disk. It is quite easy to use, since it doesn't require any configuration or setup before starting the recovery process. All you need is to select a disk to scan, then press the Start button to begin scanning. BYclouder Partition Recovery Enterprise Description: BYclouder Partitions or even the whole disk. It is quite easy to use, since it doesn't require any configuration or setup before starting the recovery process. All you need is to select a disk to scan, then press the Start button to begin scanning.

## BYclouder Partition Recovery Enterprise With License Code [Win/Mac] [2022]

- Scan and recovery complete partitions without recoding them. - Select partitions and add them to the scan queue. - The program will start reading them when the driver is installed. - It will write the recovered partition to a unique folder. - There are no changes to the original partition structure, and no modification to data. - The size and structure of the disk are maintained. - The recovery program detects and corrects data errors. - It is able to detect and recover lost partitions. - It can detect and recover volumes that have been destroyed by malicious software or improper installations. - The recovery process is fast and safe, without data loss, risk or corruption. This article will provide you some great information regarding partition recovery. You will learn how partition recovery is performed, where to look, how to recover partition info and partitioning of a hard disk drive. See how this can be performed manually. Note: The procedure described in this article has been tested on a Windows XP system using the command prompt. However, there are more options. For example, it is possible to use special software tools such as ScanDisk, Partition Magic, and Partition Recovery Software, etc. These programs can perform a deep scanning and fix your partitions issues. In this guide, you will learn some of the most common methods of recovering partitions that were deleted. If you have lost your partition, make sure to have it scanned first before considering any recovery options. Most partition recovery software programs use the command prompt or the disk management utility in order to perform partition recovery. How to check if a partition is available: 1) If your hard disk drive. 2) The tool Disk Management is an operating system utility, which can be found in Windows 2000. 3) You can launch the Disk Management utility by typing "diskmgmt.msc" into the start search field. If the data is not available, then there are several methods to recover data from the disk, such as: A) Recovery software recovery: 1) I

Recover Files From Multiple Hard Disk Types Recover Lost Partitions Recover Data From Existing Partition Recover Files From Multiple Hard Disk Types BYclouder Partition Recovery Enterprise allows you to repair damaged or corrupted partitions even on storage devices of any type, such as USB sticks, memory cards, USB hard disks, etc. For example, you can repair a Windows 7 or Windows 8 partition or even a damaged Mac OS X partition on your Mac with just a couple of clicks. Here are some of the most common reasons for partition recovery problems: Virus attack Hardware failure Out of disk space System crash Software failure Note: As soon as you purchase BYclouder Partition Recovery Enterprise, you can immediately test it on real data. With our software, you can recover the data on any storage device, whether it's a USB flash drive, SD card, or any other type. You can even recover the data from multiple partitions, on one hard disk, and even on partitions of different storage devices. Recover Lost Partitions BYclouder Partition Recovery Enterprise allows you to repair damaged or corrupted partitions even on storage devices of any type, such as USB sticks, memory cards, USB hard disks, etc. For example, you can repair a Windows 7 or Windows 8 partition or even a damaged Mac OS X partition on your Mac with just a couple of clicks. Here are some of the most common reasons for partition recovery problems: Virus attack Hardware failure Out of disk space System crash Software failure Note: As soon as you purchase BYclouder Partition Recovery Enterprise, you can immediately test it on real data. With our software, you can recover the data on any storage device, whether it's a USB flash drive, SD card, or any other type. You can even recover the data from multiple partitions, on one hard disk, and even on partitions of different storage device. Recover Data From Existing Partition Using BYclouder Partition Recovery Enterprise, you can recover data from existing partitions. The recovery process will be initiated immediately

https://techplanet.today/post/adobe-premiere-pro-cc-2018-v1210232-x64-portable-free-download-better
https://reallygoodemails.com/nitesquadge
https://techplanet.today/post/hinario-4-ccb-portable-download-pdf
https://techplanet.today/post/advanced-systemcare-top-crack-1230335-activation-key-2019
https://reallygoodemails.com/tiajuanke
https://joyme.io/sugvo0tastbi
https://tealfeed.com/zar-recovery-license-key-link-keygen-q3i4s

## What's New in the BYclouder Partition Recovery Enterprise?

The program has the following features: Allows you to recover whole partitions. Allows you to choose files from the system. Allows you to move files to a different location. Allows you to run a Windows explorer shell inside the program. BYclouder Partition Recovery Enterprise Usage: Please download and run the following setup file and follow the prompts. You will be asked to select the disk on which you want to recover partitions. Select the desired disk. This is where the program will scan the disk to find deleted or damaged partitions. The scanning process will take some time to complete. Press the next button to select the partitions which are in your desire range. Now select the partitions that you want to recover by pressing the next button. Press the next button and choose the disk partition where you want to save the recovered data. Select the location where you want to save the recovered data. Press the next button to select the operation mode. The program will automatically start the program according to the operation mode selected. Now press the start button to run the program. A window will appear as shown below. Select the type of data you want to recover. Choose the amount of space you want to reserve for the recovered data. Now press the recovery button to recover data. The recovered data will be saved in a specified location. Review your settings and press the OK button to save them. Run the recovery wizard again to restore the original disk from the recovered disk.Q: How do I show the contents of a csv file in a html page? I have a csv file which I would like to show the contents of using an html page. I would like to do this without downloading it to the hard drive. I can read the contents and show them with an excel document. A: Load the file and show it as text in a div or use a data-uri base64 url for it. Edit: If you have a csv file use an xml serializer to convert it to a string and show it. var content = Xml.Deserialize(fileStream); string text = content.ToString(); Thinking of making a d

## **System Requirements For BYclouder Partition Recovery Enterprise:**

https://mi100.online/wp-content/uploads/2022/12/yeshrexa.pdf

Minimum: OS: Windows 7 Processor: Intel i3 Memory: 8 GB Graphics: OpenGL 2.0 or equivalent DirectX: Version 9.0c or higher Storage: 10 GB Additional: Maximum: OS: Windows 8 Processor: Intel Core i7 Memory: 16 GB Graphics: OpenGL 4.4 or higher DirectX: Version 11 Storage: 30 GB Recommended: OS: Windows 7

https://katrinsteck.de/wp-content/uploads/beargiu.pdf
https://herohand.co/wp-content/uploads/2022/12/Baby-FTP-Server.pdf
http://www.vecchiosaggio.it/wp-content/uploads/2022/12/ycasd.pdf
http://wetfishmedia.com/?p=5287
https://quotidianosostenibile.it/musiclab-reallpc-crack-activation-code-with-keygen-updated-2022/http://www.gea-pn.it/wp-content/uploads/2022/12/Dinosaur-Screensaver-Crack-Free-Download-April2022.pdf
https://www.distributorbangunan.com/wp-content/uploads/2022/12/TekSIP.pdf
http://www.kiwitravellers2017.com/wp-content/uploads/2022/12/SpeechRecognition.pdf
https://infinitynmore.com/2022/12/12/imtoo-avi-mpeg-converter-5-0-97-0715-crack-free/